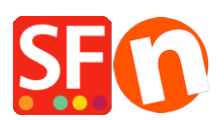

[Wissensdatenbank](https://shopfactory.deskpro.com/de/kb) > [Zahlungsmöglichkeiten](https://shopfactory.deskpro.com/de/kb/payment-settings) > [Ingenico E-Commerce \(Ogone\) Zahlung in](https://shopfactory.deskpro.com/de/kb/articles/setup-ingenico-e-commerce-ogone-payment-in-my-shop) [meinem Shop einrichten](https://shopfactory.deskpro.com/de/kb/articles/setup-ingenico-e-commerce-ogone-payment-in-my-shop)

# Ingenico E-Commerce (Ogone) Zahlung in meinem Shop einrichten

Elenor A. - 2021-12-08 - [Zahlungsmöglichkeiten](https://shopfactory.deskpro.com/de/kb/payment-settings)

Ingenico E-Commerce ist der Zugang zu vielen, vielen Zahlungsarten in Ihrem Shop durch einen Partner.

Ingenico E-Commerce lässt sich mit ShopFactory einfach in Ihrem Shop implementieren. Wir kümmern uns um die technische Integration, Sie müssen sich nur anmelden und wir erledigen den Rest.

Ingenico E-Commerce ist so konzipiert, dass Kreditkarten und Online-Banking-Systeme automatisch akzeptiert werden.

## **Ingenico E-Commerce: Schritt 1 Erstellen eines Total Care-Kontos**

#### **ShopFactory V9/10/11/12/14**

Wenn Sie ShopFactory V9/10/11/12/14 oder ShopFactory V9/10 mit Total Care verwenden, können Sie diesen Schritt überspringen, da Sie bereits ein Konto haben, in dem Sie Ingenico E-Commerce aktivieren können.

## **ShopFactory 6, 7 of 8**

Wenn Sie ShopFactory 6, 7 oder 8 verwenden, müssen Sie Ihre Software auf ShopFactory 14 aktualisieren, bevor Sie Ingenico E-Commerce nutzen können.

## **Ingenico E-Commerce: Schritt 2 Unterzeichnung des Vertrags mit dem Acquirer**

Bevor Ihr Unternehmen Kreditkarten akzeptieren kann, müssen Sie zunächst einen Vertrag mit einem Acquirer abschließen:

In Nederland:

• PaySquare

In België:

 $\bullet$  BCC

## **Ingenico E-Commerce: Stap 3 Ingenico E-Commerce Konto eröffnen**

Hier können Sie ein Konto für Ingenico E-Commerce eröffnen

#### Ingenico E-Commerce-Konto einrichten

Wenn Sie ein Produktkonto eröffnet haben, wird dieses von uns konfiguriert und Sie erhalten von uns eine E-Mail, wenn Ihr Konto für die Nutzung freigegeben ist.

Ingenico E-Commerce: Stap 4 Konfigurieren

Wenn Sie die Punkte 1, 2 und 3 konfiguriert haben, gibt es noch einen weiteren Punkt, den Sie für die Nutzung von Ingenico benötigen:

Neem [contact](https://www.support.shopfactory.com/) Bitte kontaktieren Sie unsere Support-Abteilung, indem Sie ein Support-Ticket für die weitere Integration in Ihre Website erstellen und uns die folgenden Informationen übermitteln:

- 1. Ingenico Anmeldename und Passwort
- 2. Globecharge Anmeldename und Passwort
- 3. Adresse der Website Ihres Geschäfts
- 4. Telefonnummer, unter der Sie erreicht werden können

Die Integration von Ingenico in Ihre Website wird von uns kostenlos angeboten.